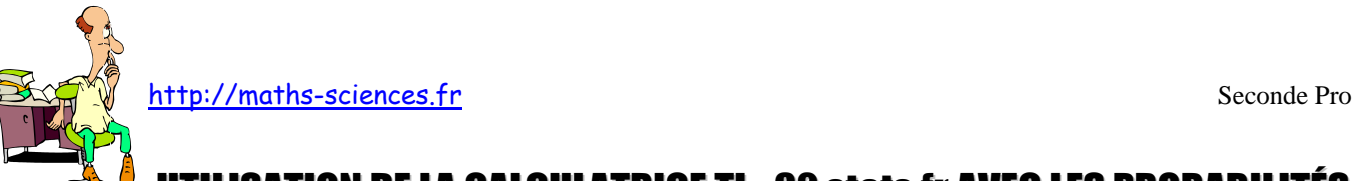

## N DE LA CALCULATRICE TI - 82 stats.fr avec les probabilités

 $\infty$  $\chi$ 

## **Exemple**

On cherche à simuler 50 lancers puis 500 lancers de dés à 6 faces afin de mettre en évidence une stabilisation relative des fréquences vers la probabilité de l'évènement quand *n* augmente.

## **Utilisation de la calculatrice**

Afficher les listes pour rentrer les numéros des faces dans L1.

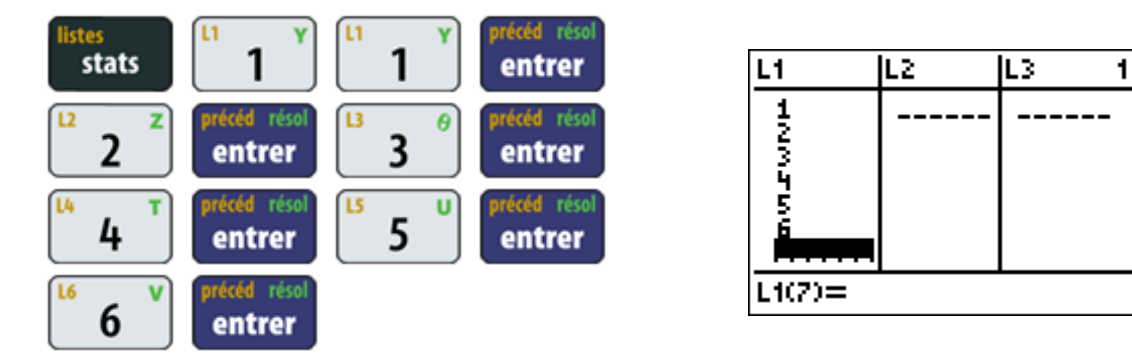

Sortir des listes et ouvir le menu Math et choisir le mode probabilités.

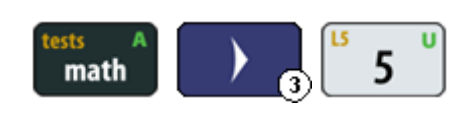

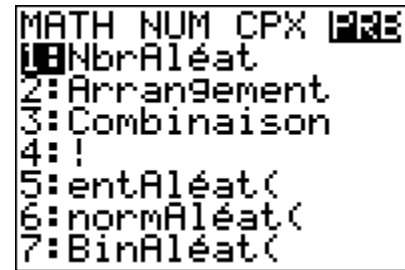

Générer 50 nombres entiers compris entre 1 et 6 et les stocker dans la liste L<sub>2</sub>.

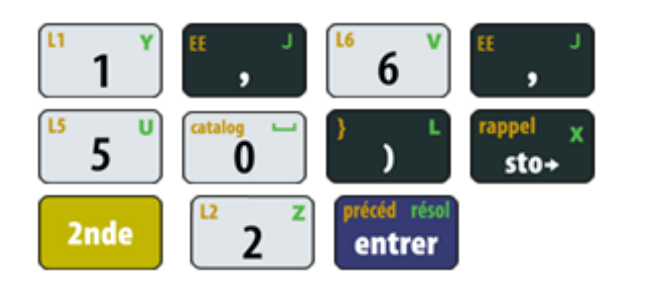

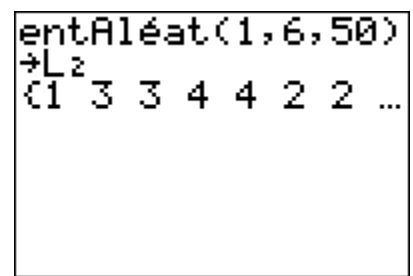

Verifier que les 50 nombres entiers sont dans la liste  $L_2$  puis sortir des listes.

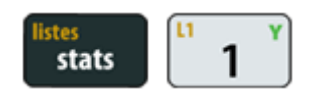

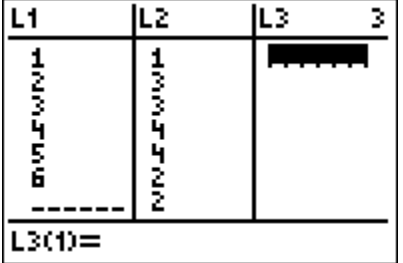

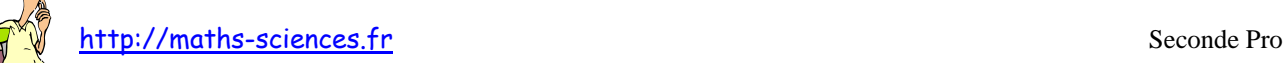

On compte combien de faces avec le numéro 1 sont sorties et on range ce nombre dans la première ligne de la colonne L3.

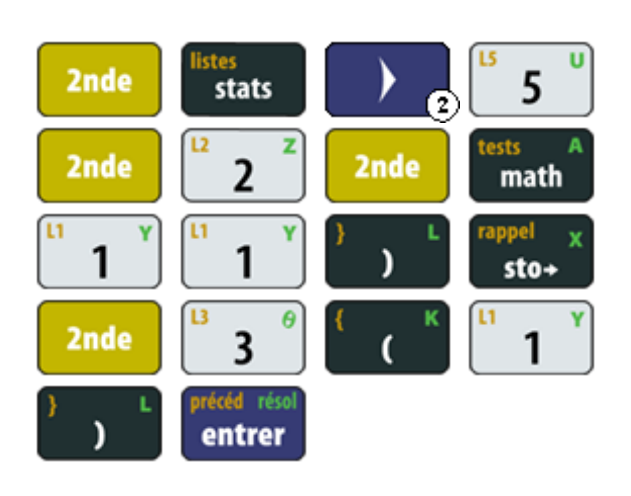

NOMS OPS MANI 1:min( 2:max( 3:moyenne( 4:médiane( æBsomme( Jerod( 7↓ecart-type( somme(Lz=1)→Ls(1 ነ 9

Répéter cette opération pour les six faces. Utiliser «  $2^{nde}$  » et « entrer » pour gagner du temps

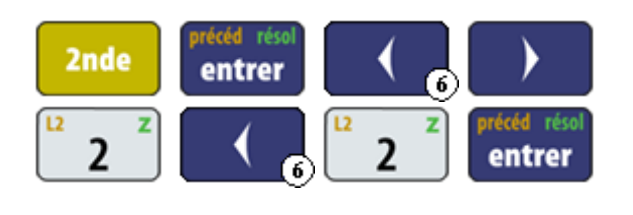

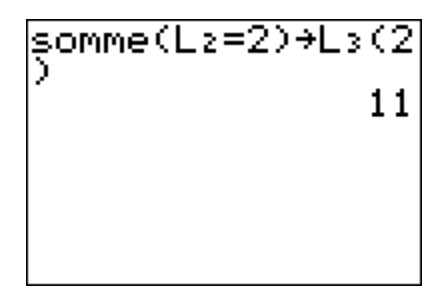

Afficher les listes pour vérifier et rentrer le calcul des fréquences dans la colonne L3. Les fréquences vont automatiquement remplacer les valeurs déjà présentes dans L<sub>3</sub>.

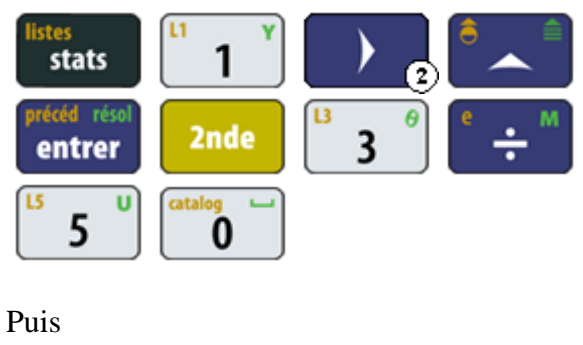

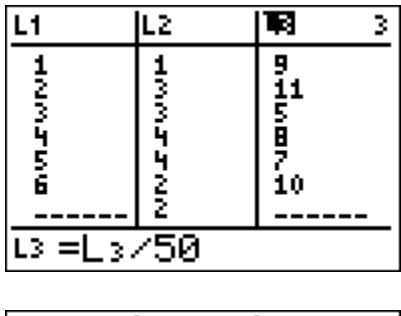

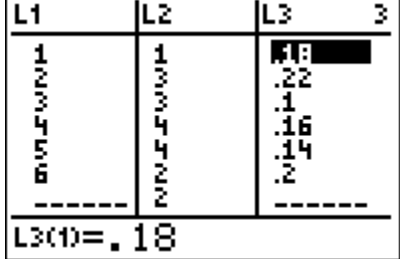

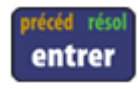

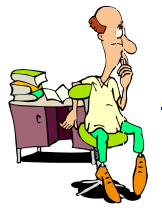

http://maths-sciences.fr Seconde Pro

Représenter le diagramme en bâtons des fréquences.

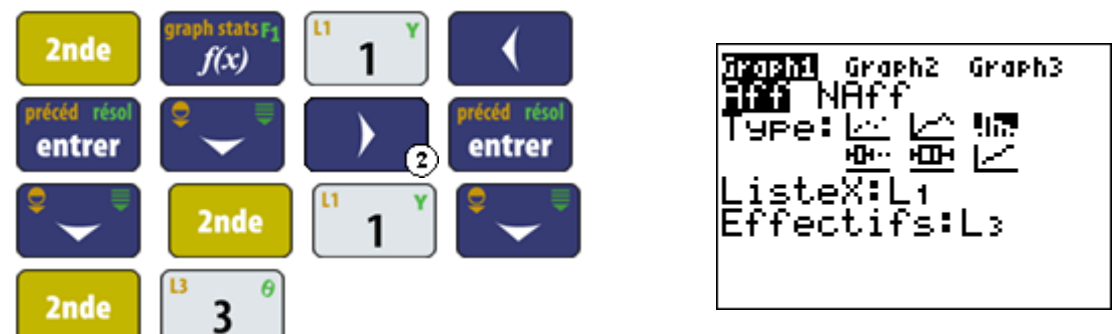

Régler la fenêtre puis afficher la diagramme à bâtons.

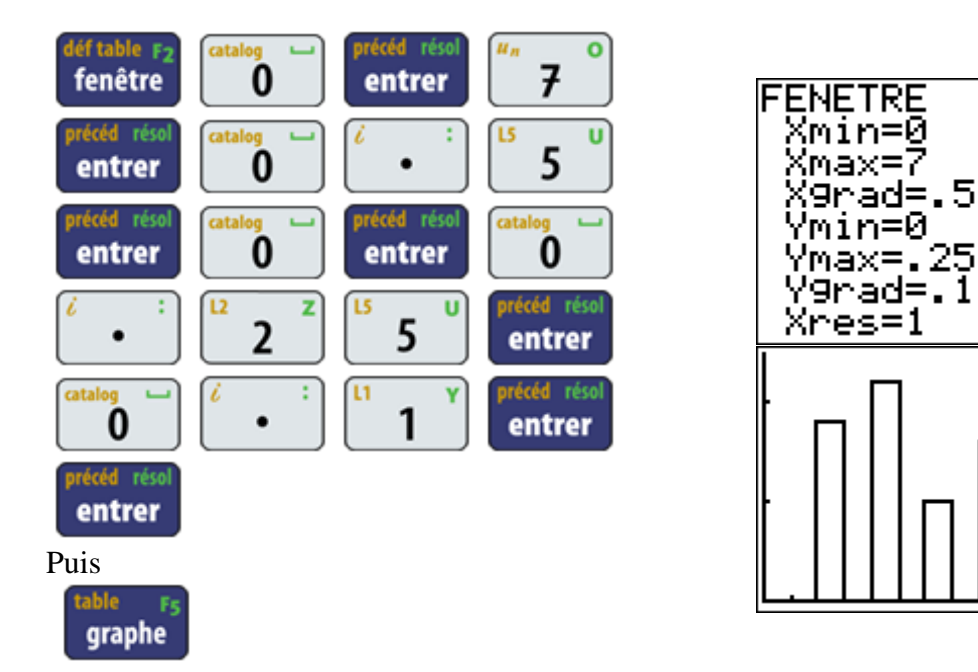

On va maintenant simuler 500 lancers de dés.

Les 500 valeurs vont être stockées dans la liste L<sub>4</sub> et on va calculer les fréquences dans la liste L5 (suivre la même procédure que précedemment).

On affichera le diagramme à bâtons dans le graphique 2.

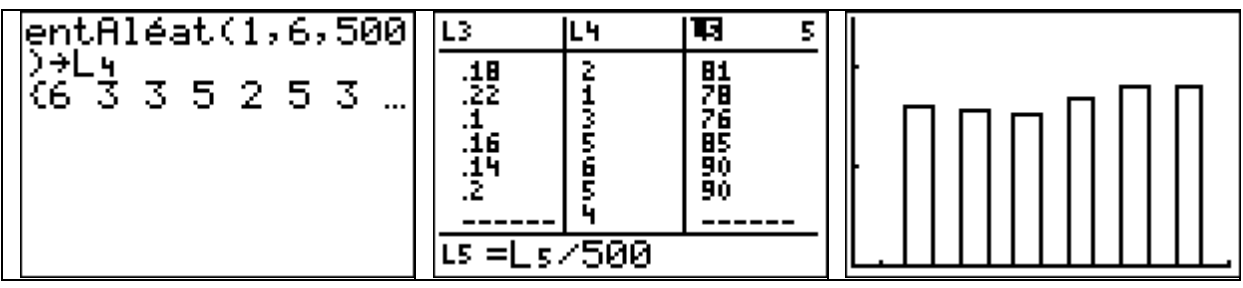

## **Interprétation des résultats obtenus par la calculatrice**

En superposant les deux diagrammes à bâtons obtenus pour 50 lancers et pour 500 lancers, on constate une stabilisation relative des fréquences vers la probabilité de l'évènement pour 500 lancers.